# *Release Notes – MC92N0 CE7.0 RevC - V03.54.02 - Localization*

**[Introduction](file:///C:/Users/NRCX74/Desktop/Release%20Notes%20-%20MC92N0_CE7.0_V03.54.02-Loc.htm%23Introduction) [Description](file:///C:/Users/NRCX74/Desktop/Release%20Notes%20-%20MC92N0_CE7.0_V03.54.02-Loc.htm%23Description)** [Features Added](file:///C:/Users/NRCX74/Desktop/Release%20Notes%20-%20MC92N0_CE7.0_V03.54.02-Loc.htm%23_Features_Added) **[Contents](file:///C:/Users/NRCX74/Desktop/Release%20Notes%20-%20MC92N0_CE7.0_V03.54.02-Loc.htm%23_Contents)** [Device Compatibility](file:///C:/Users/NRCX74/Desktop/Release%20Notes%20-%20MC92N0_CE7.0_V03.54.02-Loc.htm%23Compatibility_) [Installation Requirements](file:///C:/Users/NRCX74/Desktop/Release%20Notes%20-%20MC92N0_CE7.0_V03.54.02-Loc.htm%23Installation_Requirements) [Installation Instructions](file:///C:/Users/NRCX74/Desktop/Release%20Notes%20-%20MC92N0_CE7.0_V03.54.02-Loc.htm%23Installation_Instructions) [Part Number and Release Date](file:///C:/Users/NRCX74/Desktop/Release%20Notes%20-%20MC92N0_CE7.0_V03.54.02-Loc.htm%23_Part_Number_and)

### *1* **Introduction**

The MC92N0-G is premium industrial rugged handheld for in-premise scan intensive applications and is the next evolution of the MC9190-G product – the best selling rugged mobile computer in the industry - designed for such markets as retail, manufacturing, wholesale distribution and third-party logistics where intensive bar-code scanning takes place. The MC92N0-G is a true systems-level mobility solution, not just a mobile computer. The solution encompasses not only the new MC92N0-G itself, but also software tools, accessories/peripherals and mobility services to provide a true end-to-end solution.

Update Loader Image v03.54.02 can be used to Upgrade the MC92 CE device to RevC Image.

### *2* **Description**

- 1. Operating System: CE7.0
- 2. QFE: April 2014
- 3. CPU Speed OMAP4430 ES2.3 1 GHz
- 4. RAM 512MB/1GB
- 5. Flash eMMC- 2GB
- 6. Fusion Radio SW X\_2.02.0.0.016R.
- 7. Wavelink TE v7.3.193
- 8. External Agent v2.54
- 9. Bluetooth: StoneStreetOne: BT Explorer 2.1.1 Build 28342
- 10. IST FW 1.13.0
- 11. PTT/Team Express v1.1.71.0000

### *3* **General Enhancement in 03.54.02**

- 1. Integrated SOTI client in the image
- 2. Updated MSP Client v7.08.77 is included
- 3. Rebranded components
	- o Splash Screen
	- o Sample Applications
	- o Battery Health Application
	- $\circ$  eMScript core version v1.3.5 and CaptureDump (v3.1.9)
	- o Control Panel 4.6.1
	- o System Information

## *4* **SPR Fixes**

- SPR 26644: Resolved an issue where UPCA barcodes could not be scanned following a battery swap and suspend/resume.
- SPR 26821: Resolved an issue whereby a high pitch sound was heard while tapping on the screen.
- SPR 26579: Added support to make the shift key work as a 3-state key (unshifted, shifted, shift locked).
- SPR 25390: Resolved an issue where the keyboard trigger and handle trigger were not distinguishable using 53 keys keyboards.
- SPR 26620: Resolved an issue whereby Touch Panel on the device was not disabling when its power state is set to D4.
- SPR 24662/24289/24322: Included Regional Settings for German Russian, English (U.K.) and other languages.
- SPR 26309: Resolved an issue whereby REGMERGE was truncating the path on encountering ']' character in registry file
- SPR 26748: Resolved an issue whereby a clipboard functionality was missing on RDP.
- SPR 25113: Added support for National/Regional Language
- SPR 25230: Resolved an issue whereby VT Keypad does not function identically to 53 keypad while not using emulation software.
- SPR 26652: Removed the ability to control key light intensity

### *5* **Notes**

• SPR 24711: RF Apps performance can be improved by setting the below registry key for the specific <Nic Adapter Name> like XWING, SMSC9500, RndisFn, AsyncMac, PPTP, L2TP, PPPOE, LANNDS

 *[HKEY\_LOCAL\_MACHINE\Comm\<NIC Adapter Name>\Parms\Tcpip] "TcpAckFrequency"=dword:1*

 To enable IE KIOSK feature reset the below registry keys to 0,  *[HKEY\_CURRENT\_USER\Software\Microsoft\Internet Explorer\Main] "Task Bar"=dword:00000000 "Status"=dword:00000000 "Command Bar"=dword:00000000 "Animation"=dword:00000000 "Menu Bar"=dword:00000000 "URL"=dword:00000000*

• Integrated CE6 Media player in the OS image.

# *6* **Contents**

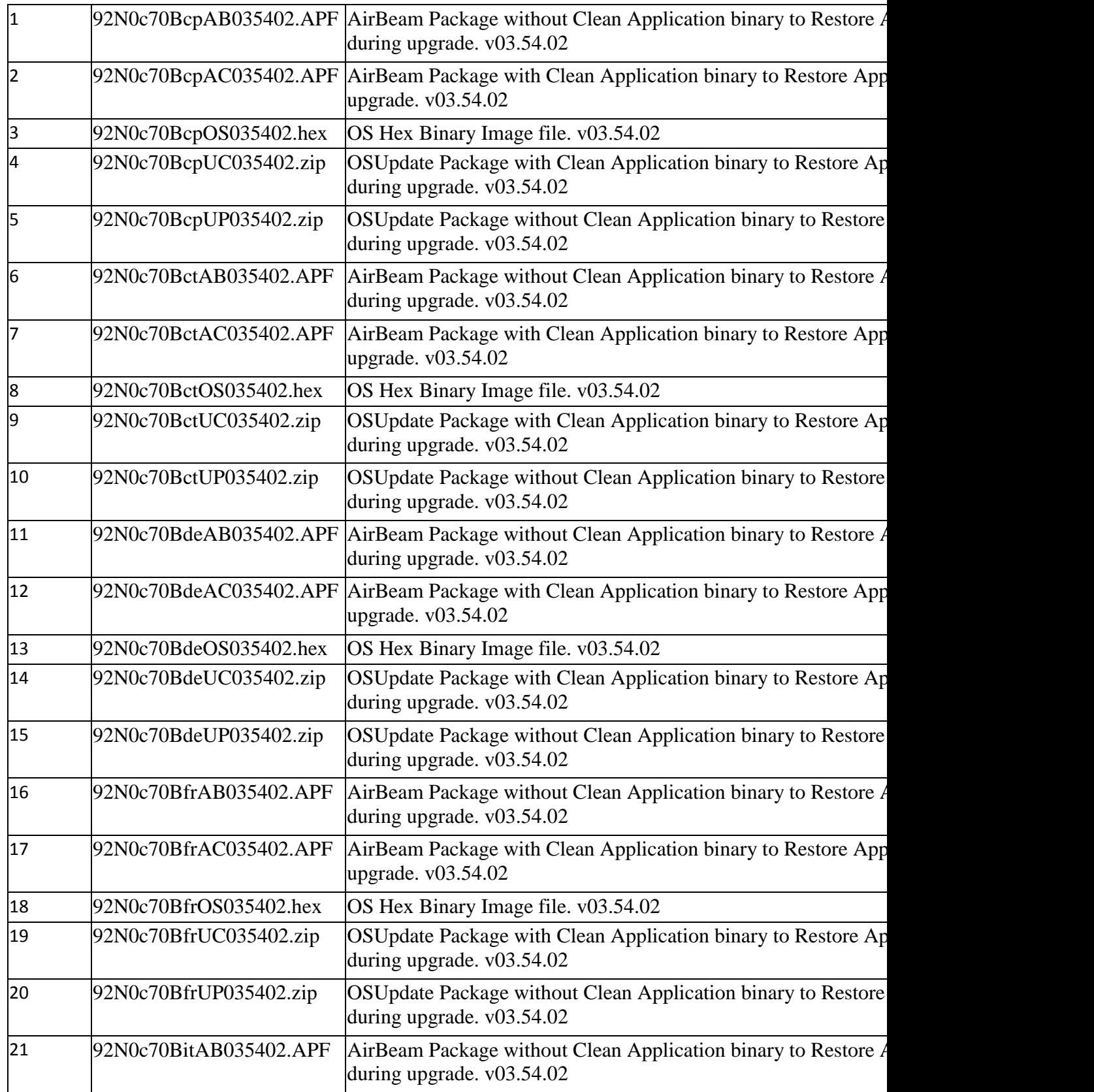

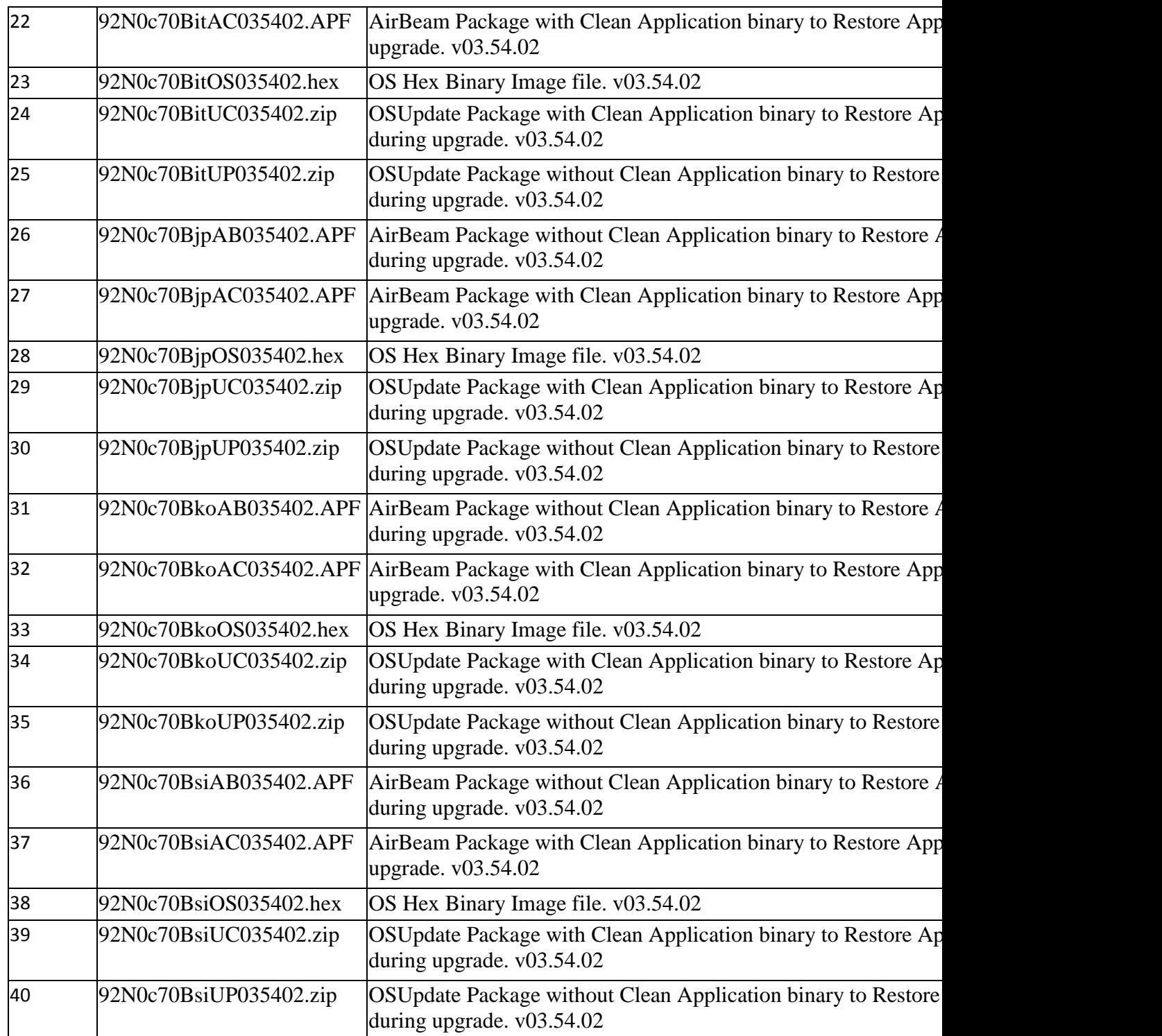

# *7* **Device Compatibility**

This software release has been approved for use with the following Symbol devices.

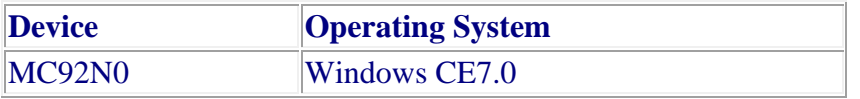

## *8* **Installation Requirements**

MC92N0 terminal must contain released version of CE7.0 Software

### *9* **Installation Instructions**

- 1. Unzip ZIP file and copy its content (OSUpdate folder) to the \Storage Card folder.
- 2. Place the SD card in the device to be upgraded.
- 3. Place the device to be upgraded on A/C power supply.
- 4. Navigate to the \Storage Card\OSUpdate folder and invoke the 92N0c70Bxx\_SD shortcut.

5. The update will take about 1 minute to complete. Please do not remove the device from A/C power during this time.

#### OR

- 1. Unzip ZIP file and copy its content (OSUpdate folder) to the \temp folder.
- 2. Place the device to be upgraded on A/C power supply.
- 3. Navigate to the \temp\OSUpdate folder and invoke the 92N0c70Bxx\_TEMP shortcut.

4. The update will take about 1 minute to complete. Please do not remove the device from A/C power during this time.

### *10* **Part Number and Release Date**

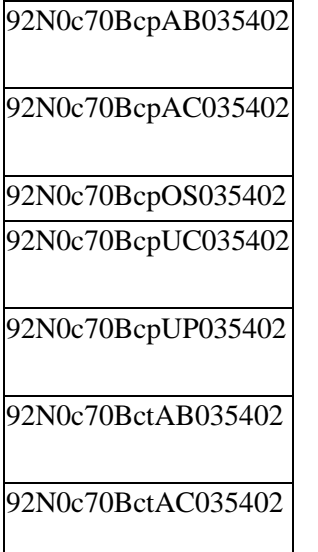

92N0c70BctOS035402 92N0c70BctUC035402 92N0c70BctUP035402 92N0c70BdeAB035402 92N0c70BdeAC035402 92N0c70BdeOS035402 92N0c70BdeUC035402 92N0c70BdeUP035402 92N0c70BfrAB035402 92N0c70BfrAC035402 92N0c70BfrOS035402 92N0c70BfrUC035402 92N0c70BfrUP035402 92N0c70BitAB035402 92N0c70BitAC035402 92N0c70BitOS035402 92N0c70BitUC035402 92N0c70BitUP035402 92N0c70BjpAB035402 92N0c70BjpAC035402 92N0c70BjpOS035402 92N0c70BjpUC035402

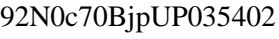

92N0c70BkoAB035402

92N0c70BkoAC035402

92N0c70BkoOS035402

92N0c70BkoUC035402

92N0c70BkoUP035402

92N0c70BsiAB035402

92N0c70BsiAC035402

92N0c70BsiOS035402

92N0c70BsiUC035402

92N0c70BsiUP035402

March 23th, 2015